#### **АВТОМАТИЗАЦИЯ УЧЕТА УСПЕВАЕМОСТИ В ВЫСШЕЙ ШКОЛЕ**

## *Е. А. Абрамова 1), Г.А. Алексанян2)*

1) студентка Армавирского механико-технологического института (филиала) ФГБОУ ВО «Кубанский государственный технологический университет», г. Армавир, Россия eliza\_best2002@mail.ru

2) к.п.н., доцент Армавирского механико-технологического института (филиала) ФГБОУ ВО «Кубанский государственный технологический университет», г. Армавир, Россия, floop2010@mail.ru

**Аннотация:** в данной статье рассматривается вопрос об автоматизации учета успеваемости в высшей школе.

**Ключевые слова:** высшая школа, автоматизированная информационная система, программирование.

### **AUTOMATION OF ACCOUNTING ACHIEVEMENT IN HIGHER SCHOOL**

# *E. A. Abramova 1), G.A. Aleksanyan2)*

1) student of the Armavir Mechanics and Technology Institute (branch) of Kuban State Technological University, Armavir, Russia, *eliza\_best2002@mail.ru*

2) Ph.D., Associate Professor of the Armavir Mechanics and Technology Institute (branch) of the Federal State Budgetary Educational Institution of Higher Education "Kuban State Technological University", Armavir, Russia, floop2010@mail.ru

Abstract: This article discusses the issue of automating the accounting of progress in higher education.

**Key words:** higher school, automated information system, programming.

Исходя из современных требований, предъявляемых к качеству работы учебного заведения различного звена, нельзя не отметить, что эффективная работа его всецело зависит от уровня оснащения информационными средствами на базе компьютерных систем автоматизированного планирования и анализа.

В этом ряду особое место занимают базы данных и другое программное обеспечение, связанное с их использованием в качестве инструмента для автоматизации административной и управленческой деятельности. Их использование позволяет сократить время, требуемое на подготовку конкретных маркетинговых и управленческих решений, уменьшить непроизводительные затраты при их реализации, исключить

ошибок полготовке бухгалтерской, **ВОЗМОЖНОСТЬ** появления  $\overline{B}$ видов документации, что дает прямой технологической и других экономический эффект.

Разумеется, для раскрытия всех потенциальных возможностей, которые несет в себе использование баз данных, необходимо применять в работе комплекс программных и аппаратных средств максимально соответствующий поставленным задачам. Поэтому в настоящее время велика потребность учебных заведений в компьютерных программах, поддерживающих и согласующих работу управленческого и финансового звеньев компании, а также в информации о способах оптимального использования имеющегося в учреждении компьютерного оборудования.

Для автоматизации учета успеваемости была спроектирована и реализована автоматизированная информационная система для анализа успеваемости учащихся высшей школы.

В проектируемой системе решаемые задачи будут реализованы соответствующим программным модулем, каждый из которых будет иметь возможность выполнения ряда операций, таких как корректировка информации, поиск данных, формирование отчетов. Процессы заполнения, корректировки и поиска данных будут реализованы однотипным способом во всех модулях. При добавлении и редактировании данных будет применяться контроль правильности ввода пользователем информации, путем ее сравнения с необходимым типом, диапазоном изменения возможных значений, маской ввода и т.д.

Для добавления и редактирования данных использованы экранные формы со всеми необходимыми полями ввода, а также пояснениями и управляющими элементами (например, кнопками), предназначенными для выработки управляющих воздействий (сохранение, отмена изменений) и навигации (перемещению) по БД. Для обеспечения поиска данных также будут использованы экранные формы, позволяющие задавать различные значения (диапазоны значений) интересующей информации, с контролем допустимости значений условий поиска. Поиск информации можно будет производить как по отдельным полям таблиц, так и по совокупности полей, на частичное, либо полное совпадение условий поиска, без учета регистра букв для удобства пользователя, для численных полей и полей типа «дата» будет реализована возможность указания диапазонов изменения значений и т. д. В каждом из программных модулей системы наличие всех необходимых предполагается отчетных  $\phi$ <sub>O</sub> $\chi$ <sub>1</sub> ЛЛЯ формирования и печати документов установленной формы. Все отчеты генерируются автоматически, используя выборки информации из БД.

Постоянная информация тоже хранится в виде таблиц и реализуется с помощью специальных справочников. Эти данные практически не изменяются, в основном добавляются новые или редактируются старые, а при необходимости удаляются. В данной системе таким справочником является справочник диетических столов.

Для расчета итоговой информации будут применяться отчеты. Отчеты будут формироваться в зависимости от заданных параметров. План, отраженный в печатных формах предполагается формировать в виде графиков, с отображением точечных значений, предполагается отображать в разрезе одного дня или для выбранного диетического стола в разрезе одной недели, что считается эффективных на основе анализа предметной области.

Программа основана на использовании технологии BDE для получения доступа к базе данных. Поэтому, прежде чем проектировать систему необходимо определить псевдоним базы данных как показано на рисунке.

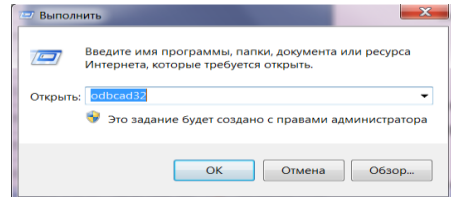

Рисунок 1. Запуск программы формирования псевдонимов

Для подключения используется встроенная система доступа к данным операционной системы WINDOWS. На следующем рисунке показана процедура создания такого подключения.

Указанную процедуру необходимо выполнить для каждого компьютера, на котором предполагается использовать данное клиентское приложение.

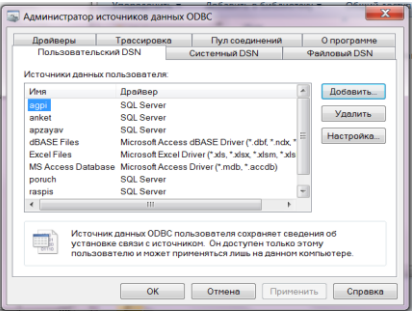

Рисунок 2 Окно системы ODBCAD32 в режиме конструктора

Затем необходимо выбрать драйвер. В нашем случае это SQL Server, как показано на рисунке.

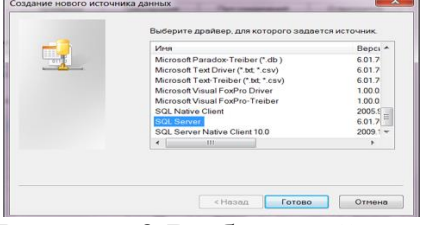

Рисунок 3 Выбор драйвера

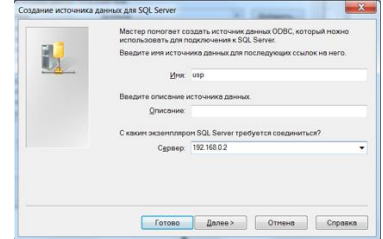

писунок эт высор драйвера и подключения к базе данных подключения к базе данных и выбор SQL - сервера

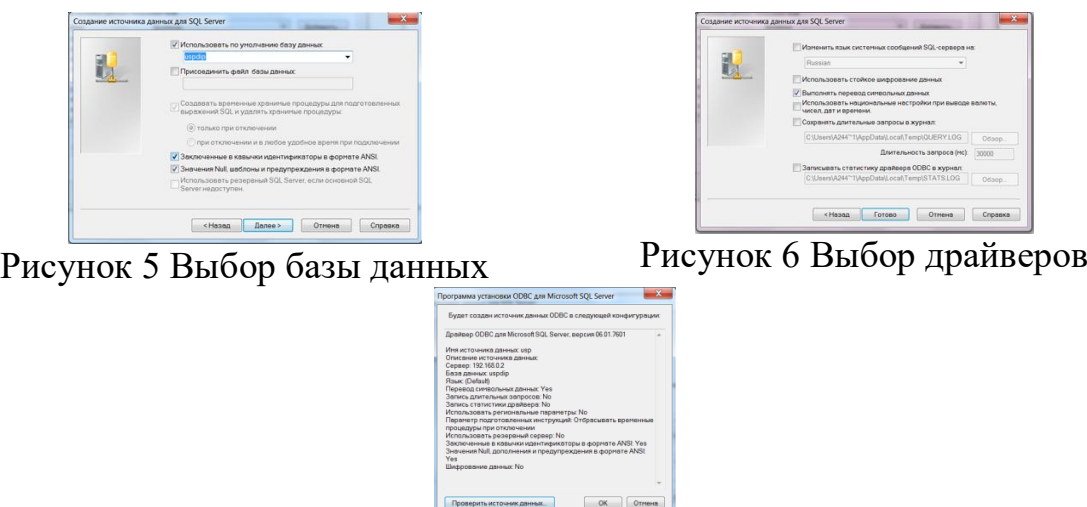

Рисунок 7 После создания подключения его необходимо протестировать

Подключение к базе данных реализуется объектом database1. Объект обеспечивает доступ к базе данных по технологии BDE с момента запуска программы. Настойка объекта происходит в диалоговом режиме. Например, с помощью окна, показанного на следующем рисунке.

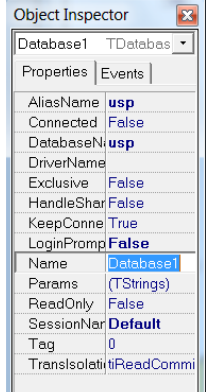

Рисунок 8 Выбор псевдонима базы данных

В процессе настройки автоматически генерируется протокол подключения, который содержит имя пользователя и пароль для доступа к базе данных.

Флажок на опции login prompt выключает запрос к пользователю при запуске программы.

Программа состоит из двух форм.

Форма form2 используется для редактирования справочников, а форма form1 представляет собой основное окно программы.

| Предмет<br>• Математика      | Knecc<br>Индекс<br>兰 | Фланилия<br>Искать |              | Искать |                |
|------------------------------|----------------------|--------------------|--------------|--------|----------------|
| Физика                       | <b>Binute</b>        | <b>Vivea</b>       | Отчество     | Knaco  | Инд.класса     |
| 닧<br>Биология                | • гіванов            | Игорь              | Петрович     |        | 7A             |
|                              | Селютина             | Ирина              | Викторовна   |        | 7A             |
| Истова ія<br>嚑<br>Литература | Circape <sup></sup>  | Николай            | Петрович     |        | 7A             |
|                              | Алехина              | Светлана           | Игоревна     |        | 3E             |
|                              | Никитин              | Иван               | Иванович     |        | 3E             |
|                              | Спирин               | Виктор             | Владимирович |        | <b>7 F</b>     |
|                              | Козлов               | Павел              | Николаевич   |        | 7 <sub>b</sub> |

Рисунок 9 Форма справочников Рисунок 10. Основная форма

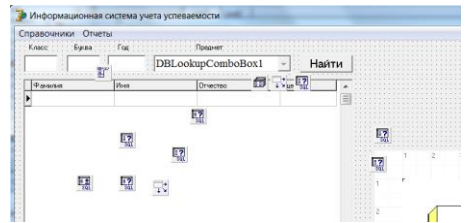

программы

Использование данной системы позволяет сократить временной цикл операций и обеспечить достоверность информации на выходе.

Данная система обеспечивает следующие основные функции:

- ведение справочника учеников;
- ведение справочника предметов;
- контекстный поиск ученика по фрагменту фамилии;
- простая возможность перевода из одного класса в другой;
- интеллектуальный анализ критериев поиска;
- формирование сводных отчетов в графической форме;
- анализ успеваемости в разрезе годов обучения;
- анализ успеваемости в разрезе классов;
- анализ успеваемости в разрезе предметов.

Внедрение автоматизированной системы анализа успеваемости студентов позволит своевременно формировать управленческие воздействия, позволяющие повысить качество образования в высшей школе. Это обусловлено тем, что в настоящее время эти задачи решаются вручную.

Актуальность данной работы обусловлена внедрением и развитием новых информационных технологий в современном обществе, в частности построение новых «клиент-серверных» отношений при работе с базами данных и необходимостью автоматизации анализа успеваемости в высшей школе.

#### **Список использованных источников:**

1. Горовенко Л.А. Технологии использования QUICK RESPONSE в информационно-образовательной среде технического вуза // Технологии, экономика и управление: анализ мировых и отечественных тенденций и перспектив развития Сборник статей Всероссийской научно-практической конференции. отв. ред.: Н. А. Овчаренко, Т. В. Лохова. 2018. С. 109-113.

2. Горовенко, Л. А. Создание информационной образовательной среды на базе платформы Google Класс и виртуальной доски Miro / Л. А. Горовенко, Г. А. Алексанян, О. П. Ровенская // Вестник Адыгейского государственного университета. Серия 4: Естественно-математические и технические науки. – 2020. – № 4(271). – С. 95-101.